# Quarto & R Markdown

Applied Data Science using R

Prof. Dr. Claudius Gräbner-Radkowitsch
Europa-University Flensburg, Department of Pluralist Economics

www.claudius-graebner.com | @ClaudiusGraebner | claudius@claudius-graebner.com

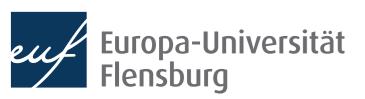

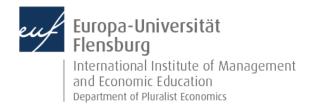

## **Goals for today**

- Understand what Quarto is and how it relates to R Markdown and knitr
- II. Write your first Quarto document
- III. Render Quarto documents into **html** and **PDF** format
- IV. Become aware of specific challenges for project management when using Quarto

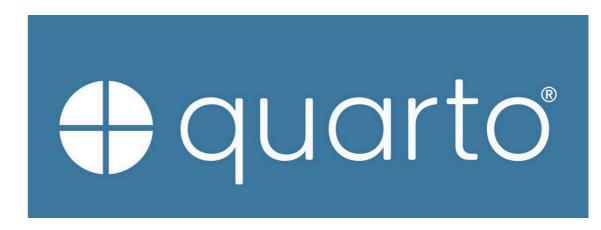

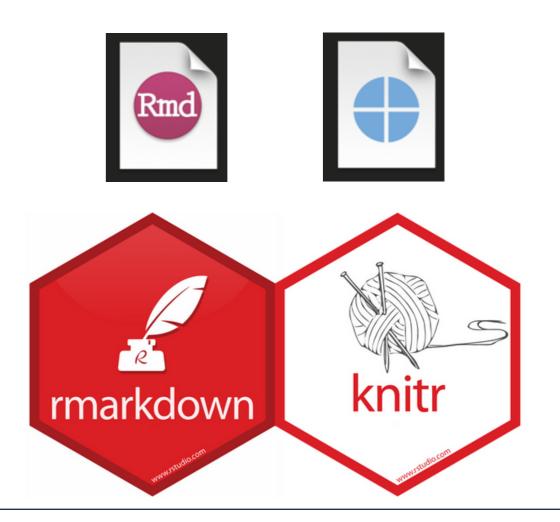

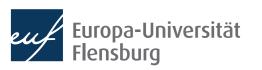

#### **Outline**

- 1. What is Quarto?
- 2. Quarto step-by-step
- 3. Notes on project management
- 4. Avoiding common Quarto mistakes

# What is Quarto?

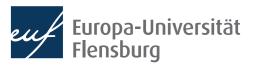

#### First: What is R Markdown?

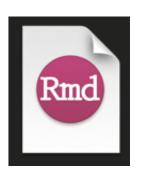

- R Markdown is a document format that allows you to write documents containing code of two languages:
  - R code to perform statistical analysis → we know this (almost <a> €</a>)
  - Markdown code to create formatted text using a plain text editor
- Markdown is readable in its source and, if rendered, allows for formatting, such as **bold** or *italic* fonts, tables, headings...

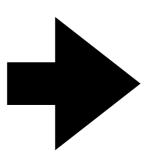

#### Formatting in markdown

This is the source code. It is ugly, but it is readable.

**Note:** You can edit it on every editor, and still can format your text.

You can have italics, you can have bold texts, and much more!

#### **Tables**

| Column 1 | Column 2 |
|----------|----------|
| Cell 1   | Cell 2   |
| Cell 3   | Cell 4   |

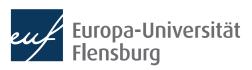

#### First: What is R Markdown?

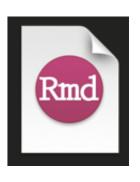

- R Markdown is a document format that allows you to write documents containing code of two languages:
  - R code to perform statistical analysis → we know this (almost ⓒ)
  - Markdown code to create formatted text using a plain text editor
- Markdown is readable in its source and, if rendered, allows for formatting, such as **bold** or *italic* fonts, tables, headings...
- Together, R and Markdown allows you to write formatted texts and conducts statistical analysis within one file
  - Perfect to make research accessible and reproducible

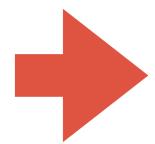

We will not cover the basics of markdown → quite boring in a group

Please do the interactive Markdown tutorial on the course webpage

#### **And what about Quarto?**

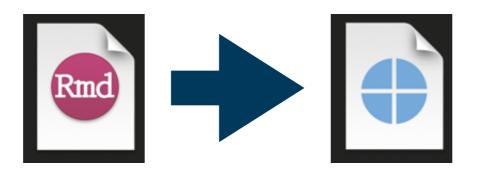

- Quarto is basically a next-generation version of R Markdown
- It allows you to do everything you can do in R Markdown, but...
  - ...it works with more languages, including Python and Julia
  - ...it has some additional features and capabilities
- R Markdown will stay, but no need to learn it any more

#### What is Quarto?

The header - contains meta information

#### Markdown

Chunk options

R Chunks

```
title: 'GDP and development'
    author: "Claudius"
    date: '2022-04-06'
    format
       html:
         theme: pulse
         toc: true
        toc-depth: 2
         toc-location: body
         number-sections: true
14 → # Packages used
    library(DataScienceExercises
     library(ggplot2)
 21 - # GDP and development indicators
     While there are convincing critiques of GDP as a measure of well-being, there is also a clea
     relationship between GDP and socio-economic wellbeing indicators, such as life expectancy:
     head(gdp_data, 3)
     plot_preview <- ggplot2::ggplot(
       data = gdp_data,
       mapping = ggplot2::aes(
        x = gdpPercap,
         y = lifeExp,
         size = pop,
         fill = continent
40
41
42
43
44
45
46
47
       ggplot2::geom_point(
         shape=21, color="black", alpha=0.5) +
        title = "Life expectancy and income per capita",
         caption = "Note: size of bubbles represents population. Data: Gapminder",
        x = "GDP per capita (int. Dollar)",
        y = "Life expectancy in years"
48
49
50
51
52
53
54
55
56
57
58
       ggplot2::scale_x_continuous(
         labels = scales::number_format(scale = 0.001, suffix = "k")
       ggplot2::scale_size_continuous(
         range = c(0.1, 24)
       scale_fill_brewer(
        palette = "Dark2"
       ggplot2::theme_bw() +
         legend.position = "bottom",
        legend.title = ggplot2::element_blank(),
         panel.border = ggplot2::element_blank(),
         axis.line = ggplot2::element_line(colour = "grey"),
         axis.ticks = ggplot2::element_line(colour = "grey")
    plot_preview
    This relationship seems to be, however, heterogeneous across countries.
```

#### **GDP** and development

AUTHOR PUBLISHED
Claudius April 6, 2022

#### Table of contents

- 1 Packages used
- · 2 GDP and development indicators
- 3 Trends of divergence

#### 1 Packages used

library(DataScienceExercises)
library(ggplot2)

#### 2 GDP and development indicators

While there are convincing critiques of GDP as a measure of well-being, there is also a clear relationship between GDP and socio-economic wellbeing indicators, such as life expectancy:

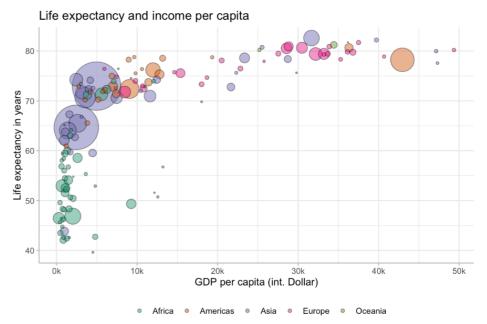

Note: size of bubbles represents population. Data: Gapminder

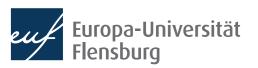

#### What is Quarto?

Quarto documents can be rendered to very different formats

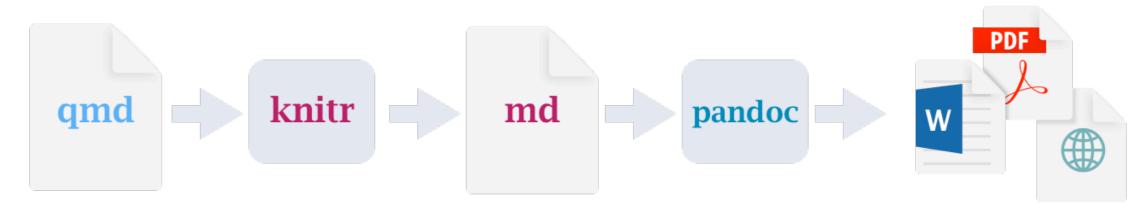

bookdown to write books

**blogdown** to create websites

Many extensions

learnr to create exercises

...and many more

- Basic syntax the same for all applications → this will be the focus here
  - Now go through the single steps required to get a Quarto document working

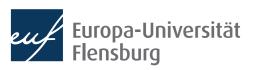

# Quarto step by step

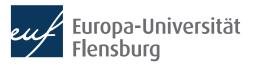

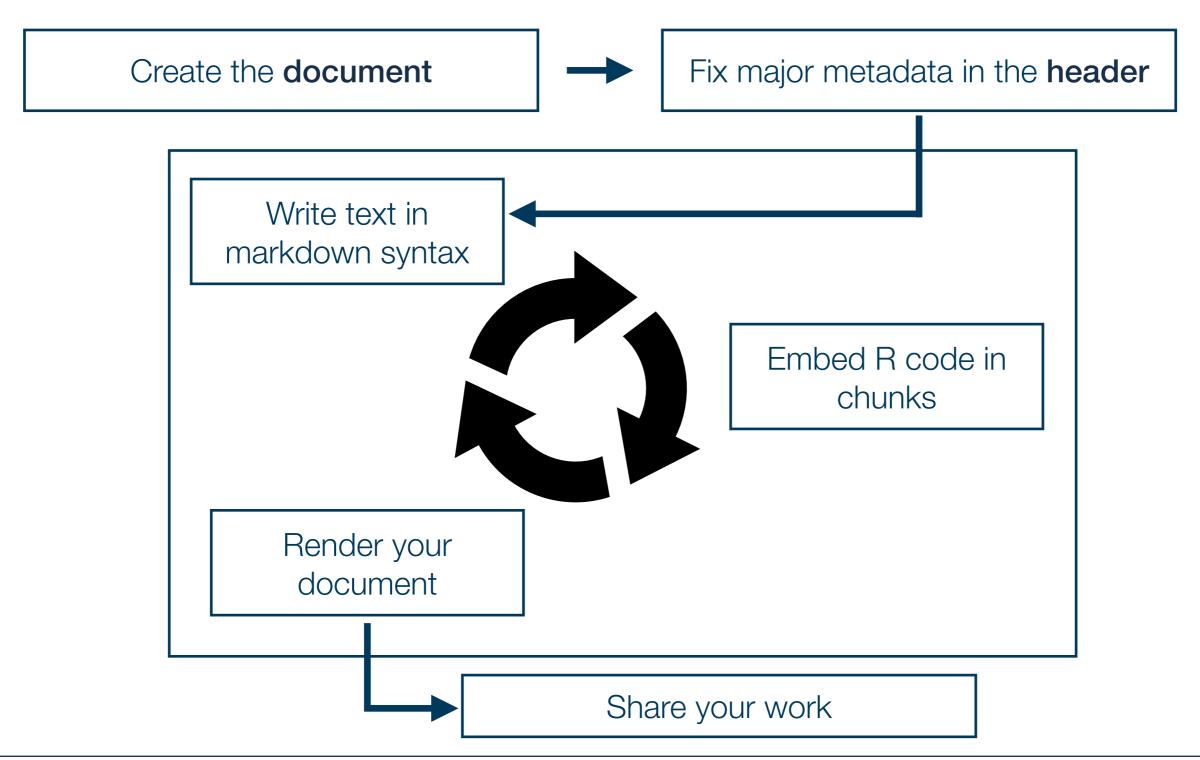

#### R Markdown step-by-step

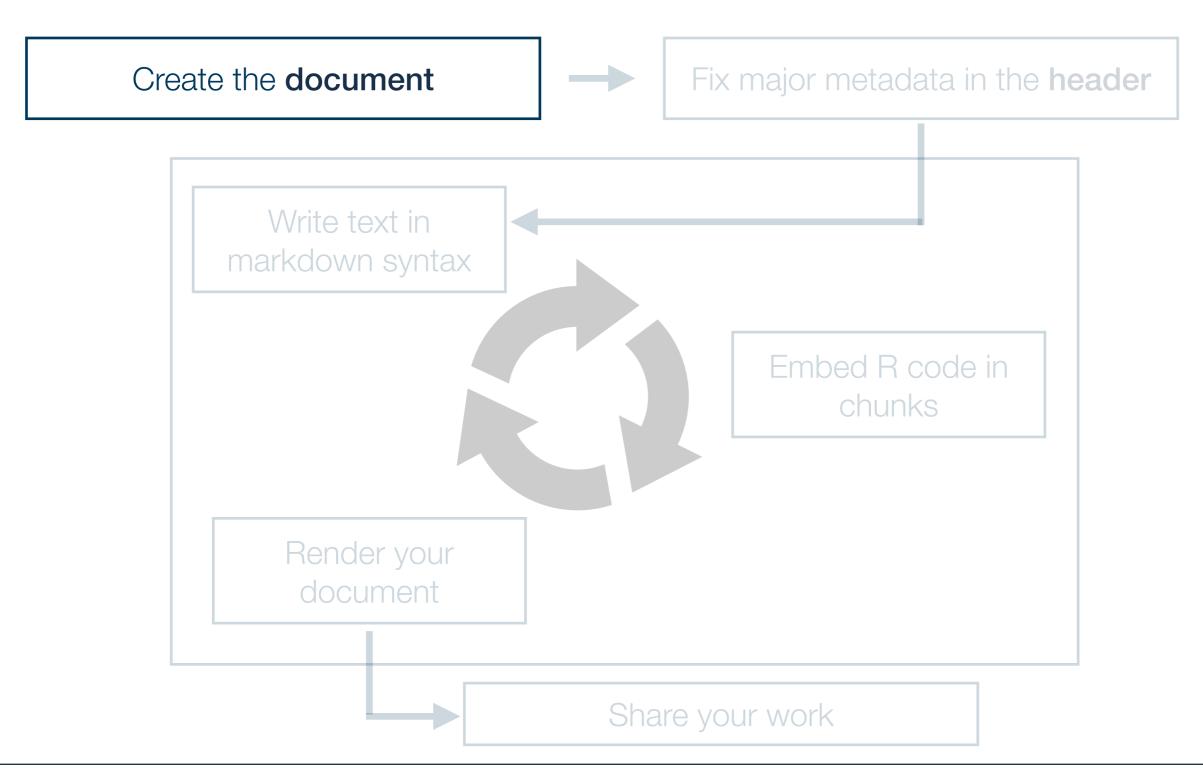

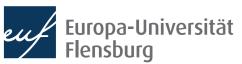

#### 1. Creating the document

- First create a new Quarto document, and choose, if adequate, a template
  - New ► Quarto document...
- There are plenty of templates distributed as packages
  - For learning purposes its best to start with a blank document
- After creating the document its best to save it immediately
  - Either in the subdirectory R, or in a separate top-level directory quarto

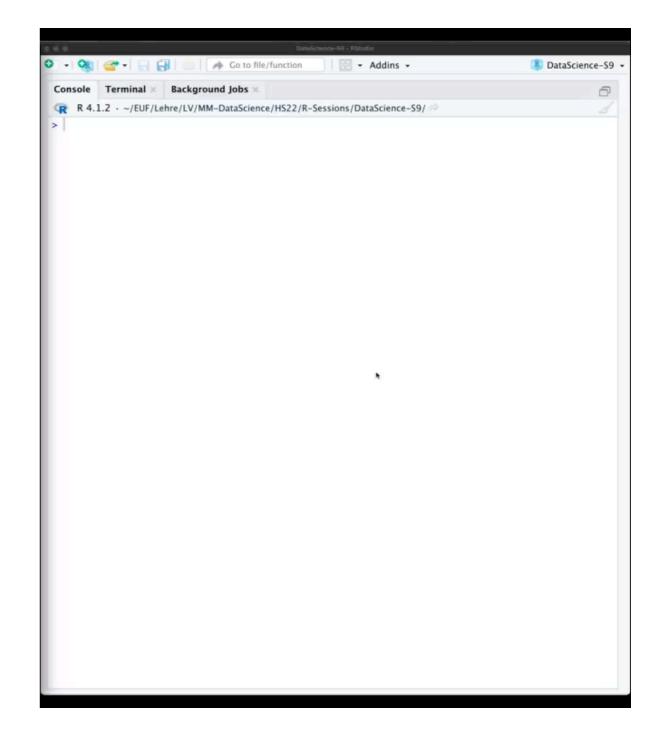

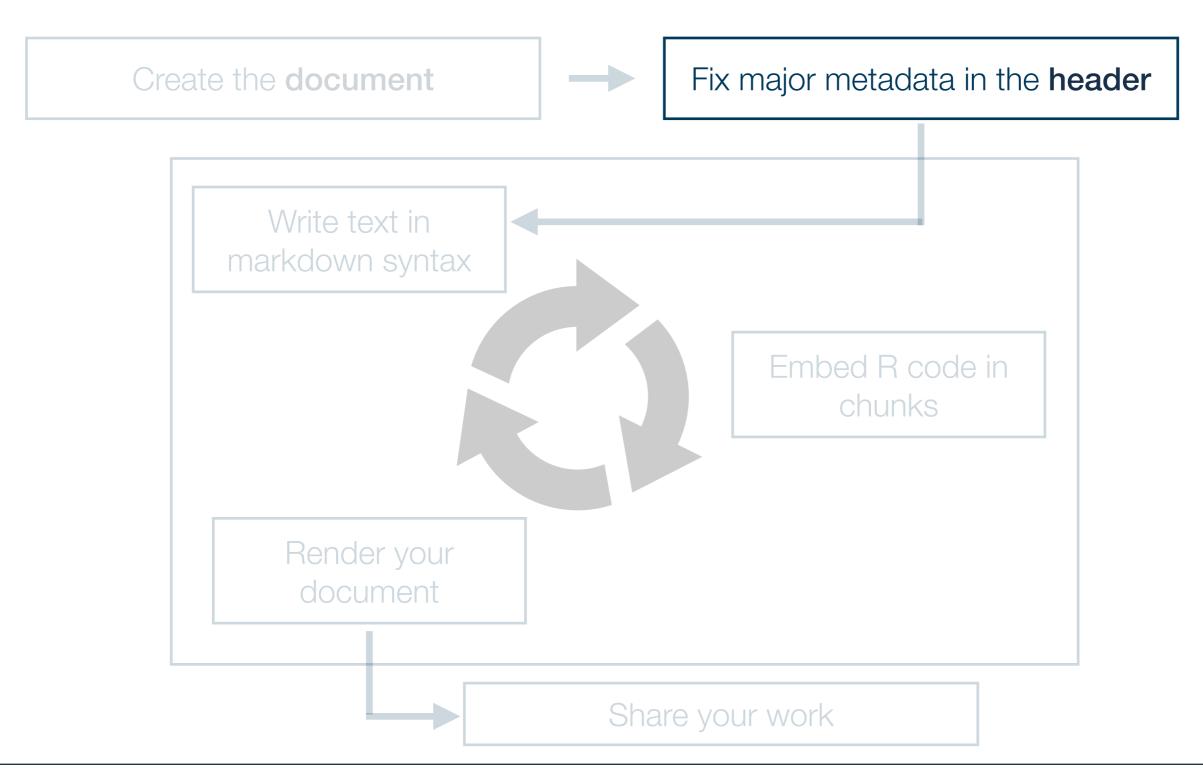

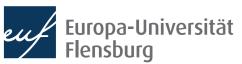

# Quarto step-by-step 2. Specify the header

- The header contains meta data
  - It starts and ends with - <</li>
  - Usually you should set at least title, author, and date
- title: 'The title of my document'
  author: "Claudius"

  date: '2022-04-06'

  format:
  html:
  toc: true
  toc-location: body
  number-sections: true
- The output arguments are usually set later
  - Determines the argument output\_format for the function quarto::quarto\_render(), which is used to render output
  - The more specific comments translate into different arguments of quarto::quarto\_render(), especially pandoc\_args
  - The headers is written in YAML
    - There is a nice overview over the major keywords in the Quarto docs (see further readings)

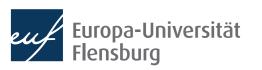

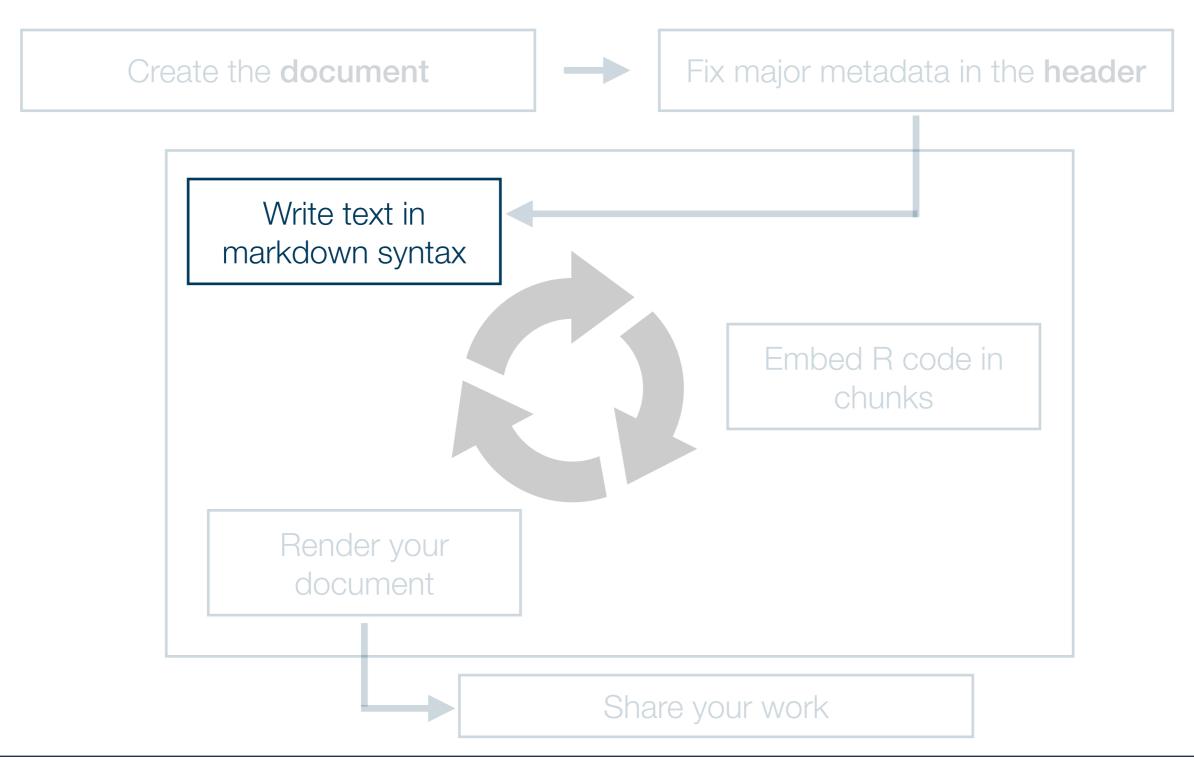

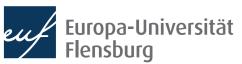

# Quarto step-by-step 3. Write the main text

- Just write the text as you would do in any normal text editor
  - To format the text, follow the Markdown syntax
  - Syntax best learned by example → interactive Markdown tutorial

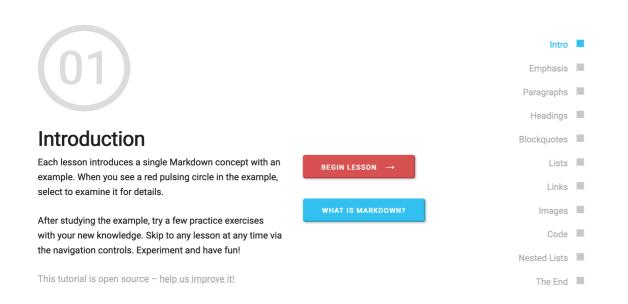

```
example-doc.gmd ×
               Render on Save
Source
        Visual
                                           Outline
  1 - ---
      title: 'The title of my document'
      author: "Claudius"
      date: '2022-04-06'
  5
      format:
   6
        html:
   7
          toc: true
   8
          toc-location: body
  9
          number-sections: true
 10 - ---
 11
 12 * # A level 1 heading
 13
 14
      Just write some text.
 15
 16 - ## A level 2 heading
 17
 18
      You may...
 19
 20
      * also
      * have
 22
      * bullet
 23
      * lists
 24
      and much more!
 25
 26
25:15
       # A level 2 heading $
                                             Quarto $
```

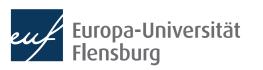

# Quarto step-by-step 3. Write the main text

- Just write the text as you would do in any normal text editor
  - To format the text, follow the Markdown syntax
  - Syntax best learned by example → interactive Markdown tutorial
  - Check out the Visual Quarto editor!

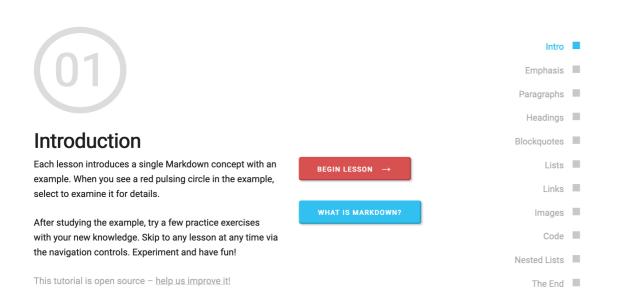

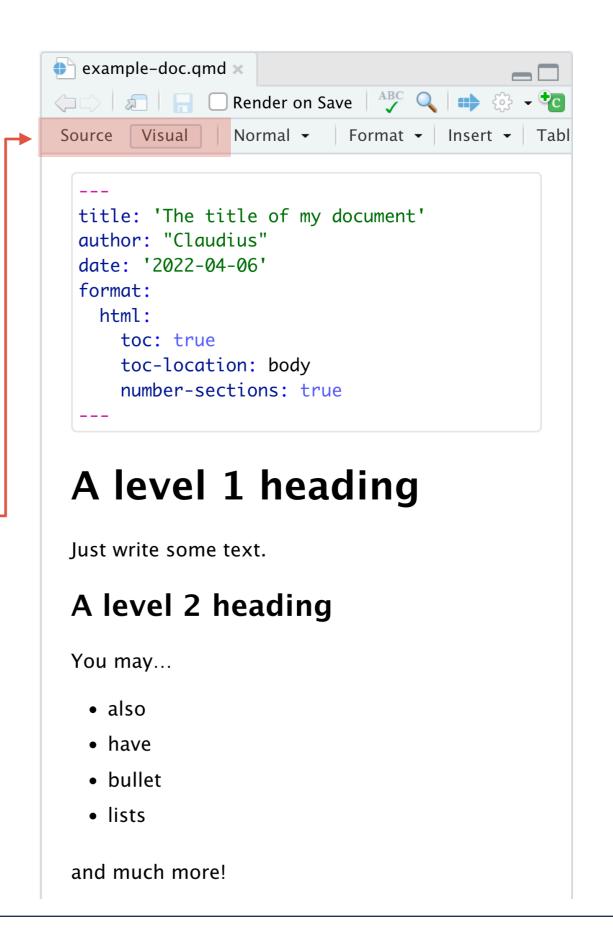

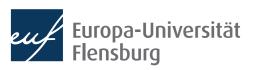

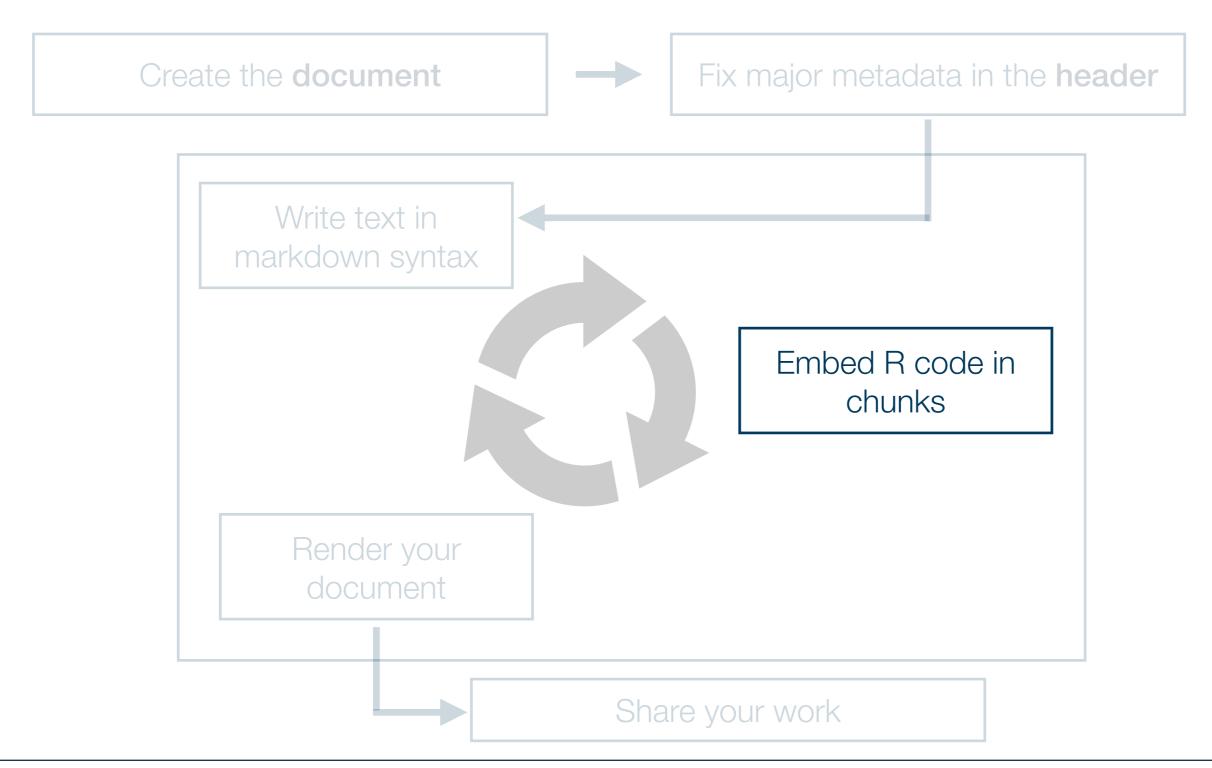

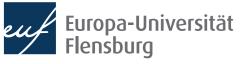

#### 4. Embed R code into your document

- R code is written within chunks
  - Shortcut on Mac: ₩ \(\mathbb{i}\)
- Each chunk starts with a line```{r} and ends with ```

```
example-doc.qmd ×

Render on Save Render 
Render 
Render 
Render 
Run 

Outline

1
2  # Adding a chunk
3
4 This is text
5
6  ```{r}
7  # This is a chunk
8  x <- 5
9  10*x
10  * ```
```

- Within the chunk you write R code just as you already know it
- You can refer to variables defined in previous chunks
  - In principle you can refer to all objects defined previously in your session
  - But make sure that they were defined in chunks above the one you
    work on → doing otherwise would cause problems when rendering the
    file
  - To execute the chunk or all previous chunks you might use the buttons:

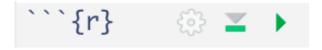

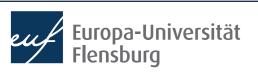

#### 4. Embed R code into your document

- How the R code gets shown and executed in the final document is controlled via the chunk options
- Traditionally they were added to the first line of the chunk:

```
```{r name, echo=FALSE}
```

```
This is a chunk with echo=FALSE:

2 + 2

## [1] 4

## [1] 4
```

This modern variant is more consistent with Quarto syntax:

```
```{r, echo=FALSE}

#| echo: false

...
```

# Quarto step-by-step 4. Embed R code into your document

- You get suggestions when pressing →
- When creating a new chunk the point-and-click option menu is available:

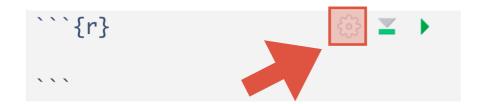

 You can set default options for chunk options in the YAML header of the document under the keyword execute:

```
1 ---
2 title: 'The title'
3 author: "Claudius"
4 date: '2022-10-26'
5 execute:
6 warning: false
7 echo: false
```

A full list of all chunk options can be found here:

https://quarto.org/docs/reference/cells/cells-knitr.html

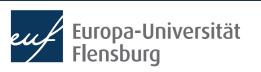

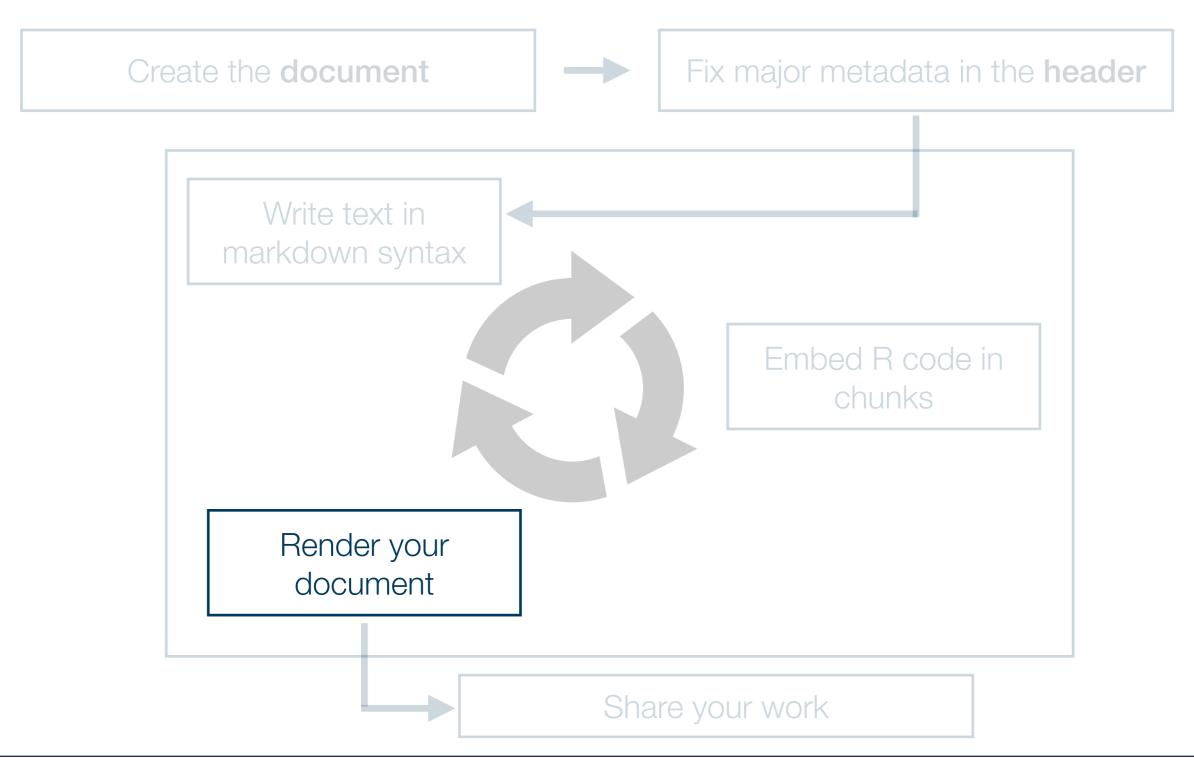

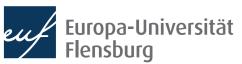

#### 4. Render the documents

This should in fact be done regularly during step 3

• Otherwise its hard to identify the source of an error

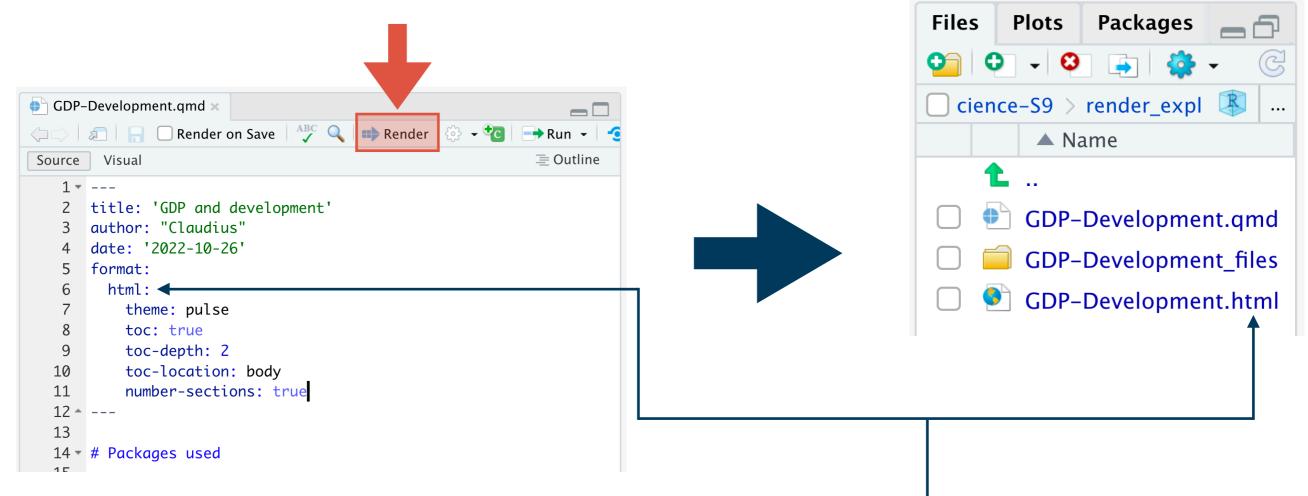

The format is determined in the header under format

History

Connecti

Environment

#### 4. Render the documents - examples for output options

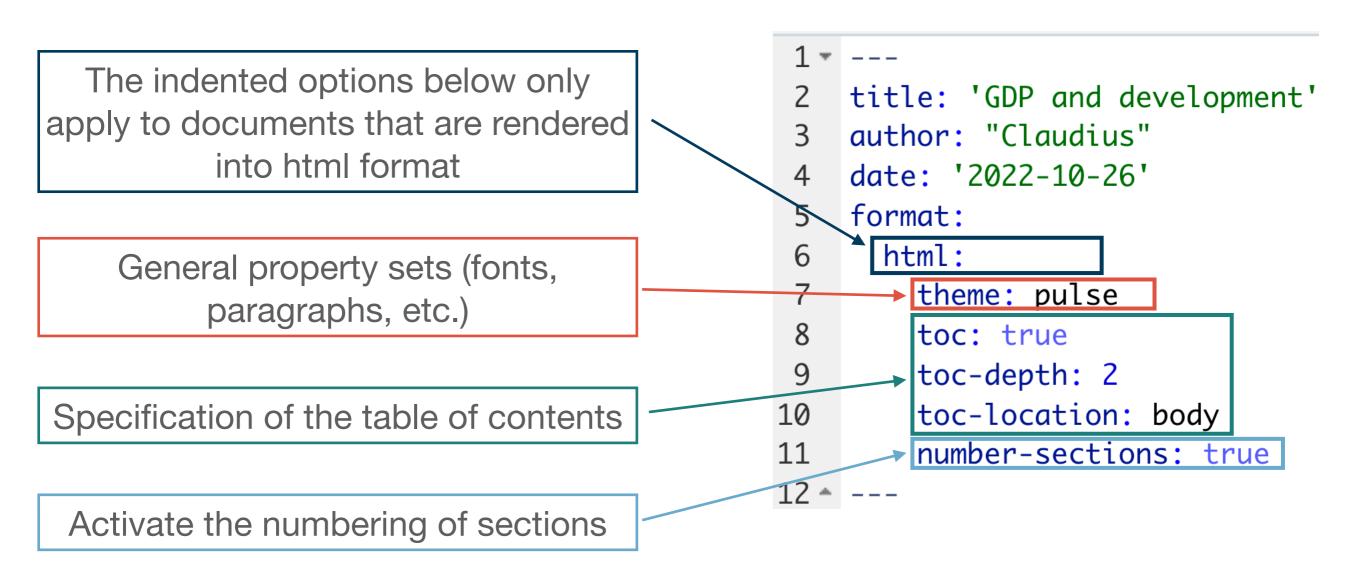

For a complete overview over output options and possible themes you should check the Quarto docs for the desired output format!

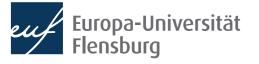

#### 4. Render the documents - implications of output options

```
1 ---
2 title: 'GDP and development'
3 author: "Claudius"
4 date: '2022-10-26'
5 ----
```

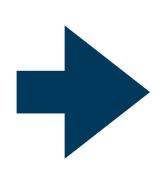

#### GDP and development

AUTHOR Claudius PUBLISHED
October 26, 2022

#### Packages used

library(DataScienceExercises)
library(ggplot2)

#### **GDP** and development indicators

While there are convincing critiques of GDP as a measure of well-being, there is also a clear relationship between GDP and socio-economic wellbeing indicators, such as life expectancy:

```
1 ---
2 title: 'GDP and development'
3 author: "Claudius"
4 date: '2022-10-26'
5 format:
6 html:
7 theme: pulse
8 toc: true
9 toc-depth: 2
10 toc-location: body
11 number-sections: true
12 ---
```

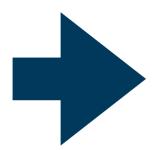

#### **GDP** and development

AUTHOR Claudius PUBLISHED
October 26, 2022

#### Table of contents

- 1 Packages used
- 2 GDP and development indicators
- 3 Trends of divergence

#### 1 Packages used

library(DataScienceExercises)
library(ggplot2)

#### 2 GDP and development indicators

While there are convincing critiques of GDP as a measure of well-being, there is also a clear relationship between GDP and socio-economic wellbeing indicators, such as life expectancy:

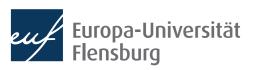

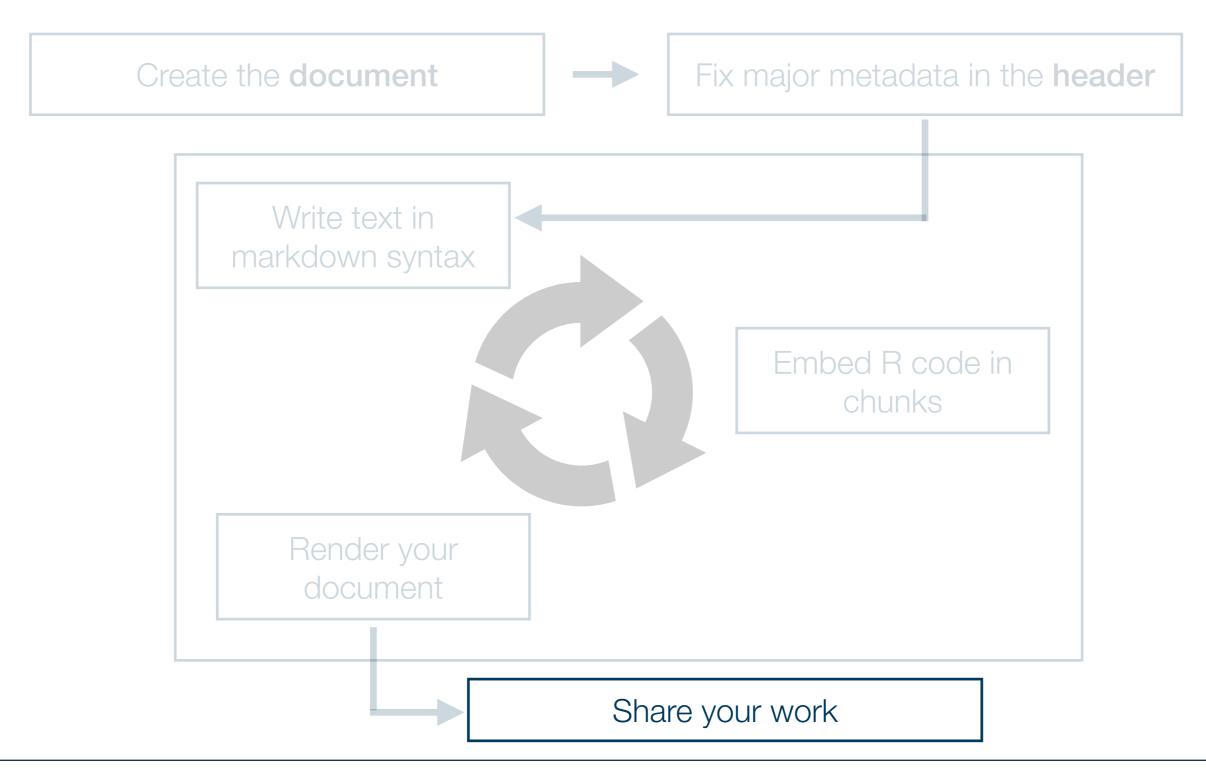

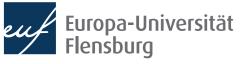

# Quarto step-by-step 5. Share your work

- Many different possibilities → check the further readings
  - Key question is often about the format
- Here we consider a very straightforward solution for html-documents
  - Netlify Drop: <a href="https://app.netlify.com/drop">https://app.netlify.com/drop</a>
- Prerequisites:
  - You create an html document
  - All relevant output data is in one folder
  - You produce an output index.html
- Then its a nice way to distribute your document quickly

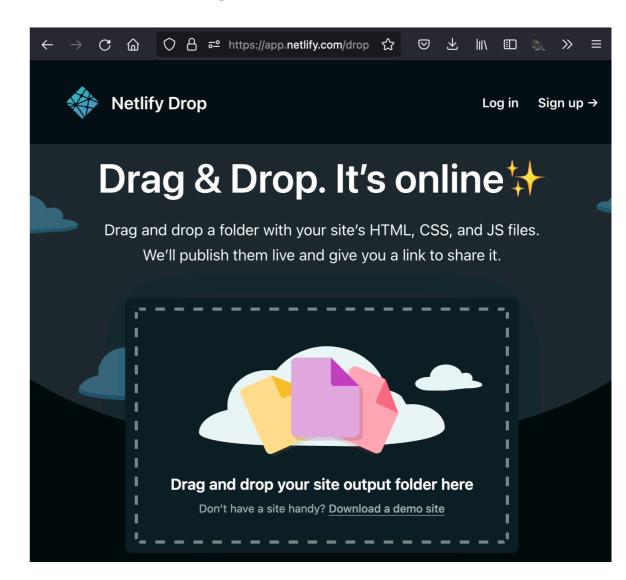

# Quarto step-by-step 5. Share your work

- Many different possibilities → check the further readings
  - Key question is often about the format
- Here we consider a very straightforward solution for html-documents
  - Netlify Drop: <a href="https://app.netlify.com/drop">https://app.netlify.com/drop</a>
- Prerequisites:
  - You create an html document
  - All relevant output data is in one folder
  - You produce an output index.html
- Then its a nice way to distribute your document quickly
  - If you are registered you can also choose a custom URL and much more

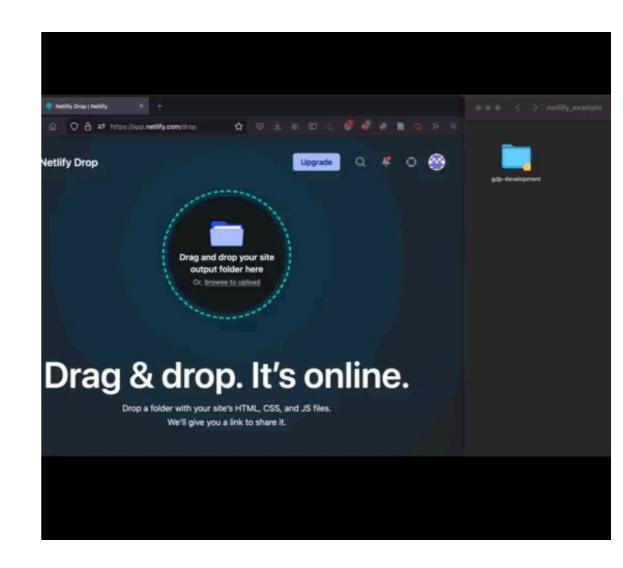

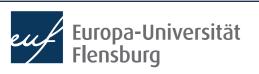

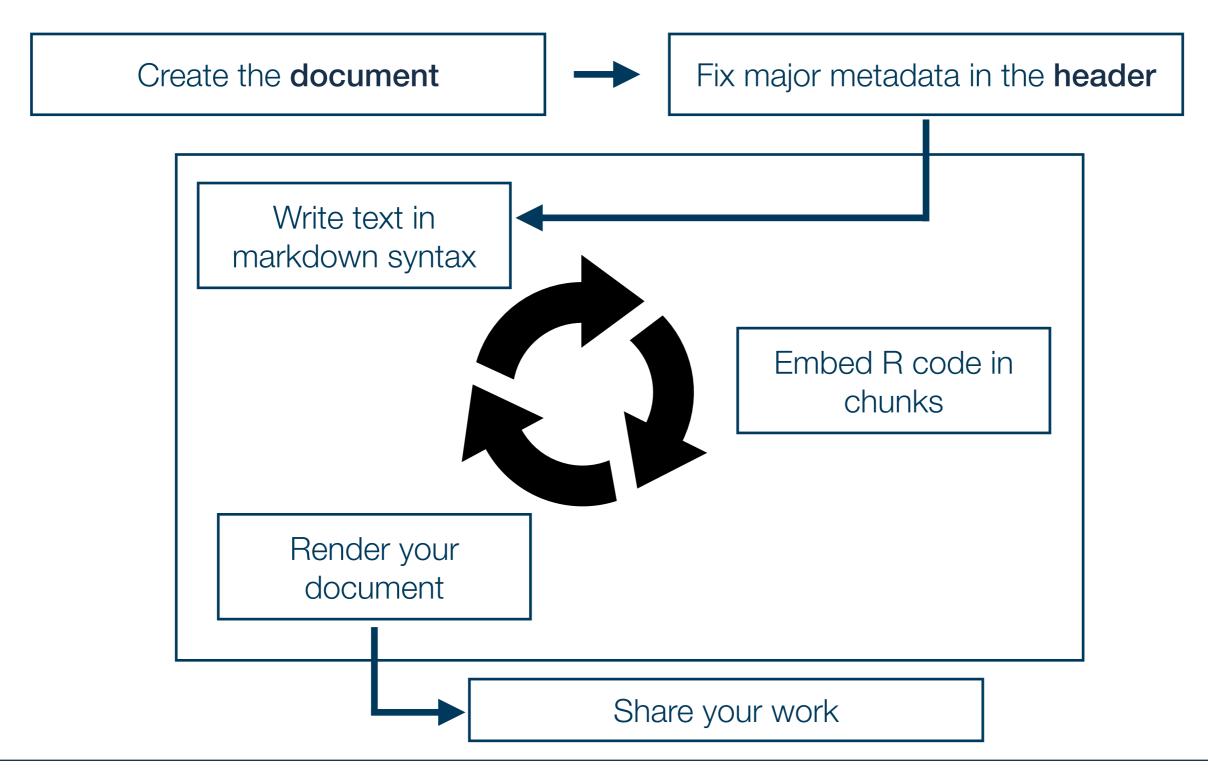

#### **Practice!**

- Write and render a document!
- The text should include...
  - ...a heading of level 1 and 2
  - …a text body
  - ...a plot made with ggplot2

```
library(ggplot2)
ggplot(
  data = DataScienceExercises::aggGDPlifexp,
  mapping = aes(
    x = gdpPercap,
    y = lifeExp,
    color=continent)
  ) +
  geom_point() +
  theme_bw()
```

- Also add meta data on the author, title, and date
- Render the document into html
- Deploy the document via Netlify Drop and post the link on Moodle:
  - https://app.netlify.com/drop (Note: the .html file must be called index.html)

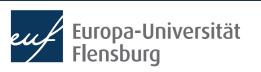

# Project management with Quarto

## Remarks on project organisation

- The use of the here package is especially important when writing Quarto documents
  - When rendering an qmd document, your computer is **not** using your current working directory
  - Rather, the working directory is set to the location of the qmd file
  - This means that you cannot copy-paste code from R scripts that contains relative paths, except you use the here-package
- Its usually a good idea to put qmd-files either into the folder R or create a separate top level directory quarto

# Avoid common mistakes

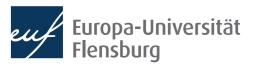

## Avoiding common markdown mistakes

- There are some very common mistakes
  - These screw up you document considerable and make it painful to read...
  - ...but are actually very easy to avoid
- Thus, after completing a markdown document, always look at the rendered version
  - Check whether any of the problems below still exists and eliminate them when necessary

#### Task:

Download DesasterMarkdown.pdf from the course homepage and collect the aspects that bother you the most!

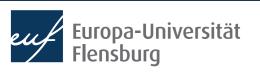

# The black list of markdown turpitudes

| Problem                                 | Solution                                                                                |
|-----------------------------------------|-----------------------------------------------------------------------------------------|
| Overly long or wide tables              | Only print what is necessary, check whether str() or dplyr::glimpse() are more adequate |
| Uninformative warnings or messages      | Use the chunk options warning and message (maybe even set default to false)             |
| Too many or too few code chunks visible | Make sure you used the chunk options echo and include correctly                         |
| Important output is missing             | Make sure you used the chunk options include correctly                                  |
| Figures in inappropriate sizes          | Make sure to adjust out-width and out-height / fig-width and fig-height                 |

- Upgrade: make tables pretty with knitr::kable() and kableExtra
- See the overview: <a href="https://quarto.org/docs/reference/cells/cells-knitr.html">https://quarto.org/docs/reference/cells/cells-knitr.html</a>

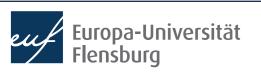

# Summary & outlook

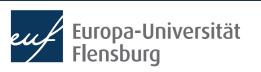

## **Summary and outlook**

- Quarto allows you to write documents that contain...
  - R code to perform statistical analysis
  - Markdown code to create formatted text using a plain text editor
- This allows you to do and describe your statistical analysis within one consistent document → makes research fully transparent and reproducible
- We covered the main steps of working with Quarto:
  - (1) create the documents, (2) set meta-data in the header, (3) write text, (4) embed R code, (5) render the document, and (6) share the final result
  - To learn markdown, just do the interactive tutorial
- There are a few mistakes that might easily screw up your document, but are just as easy to avoid

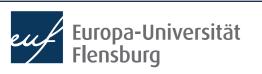